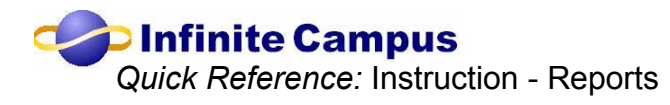

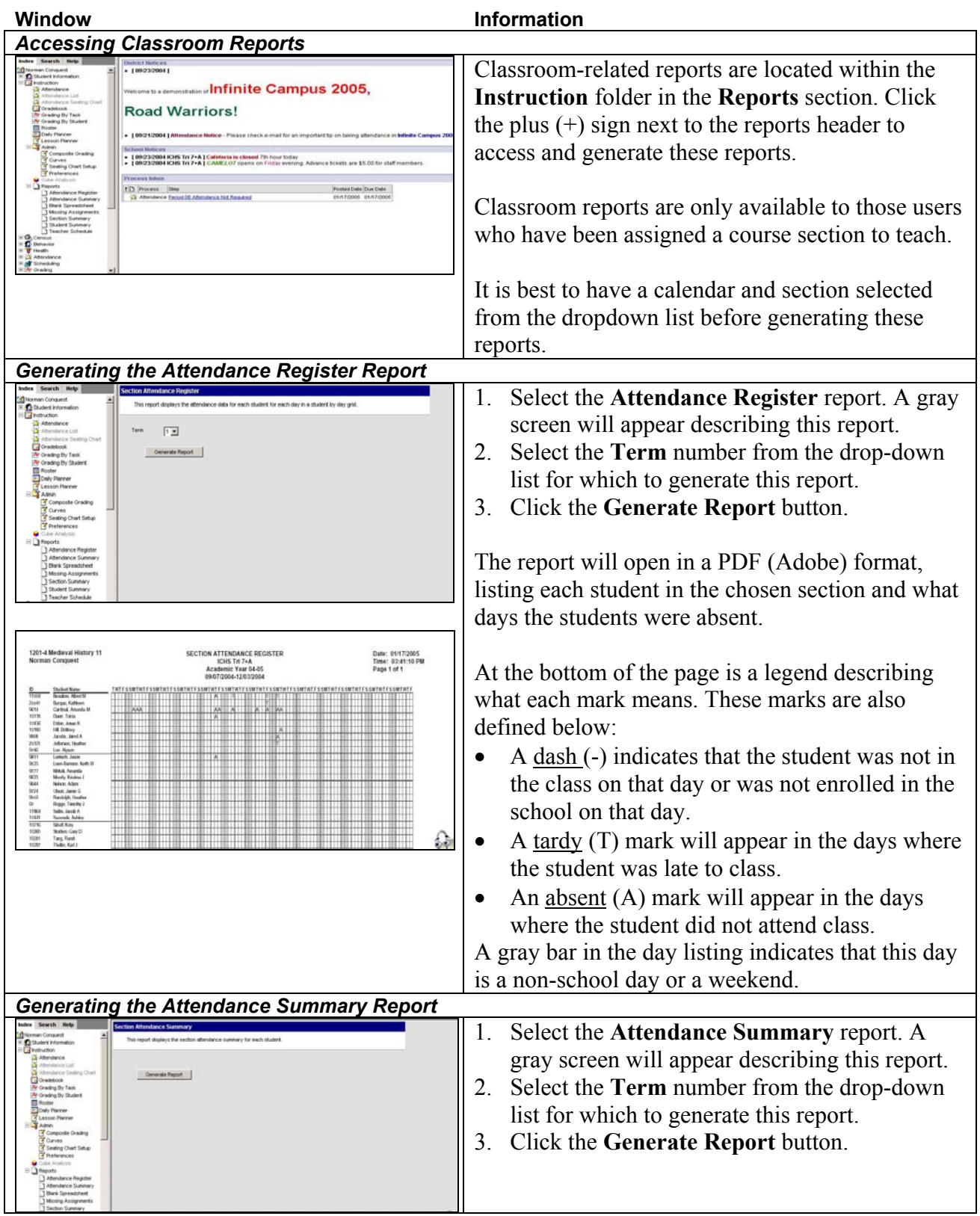

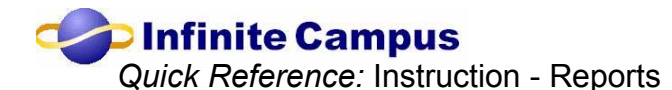

The report will open in a PDF (Adobe) format, ICHS Tri 7+A<br>12014 Medieval History 11 Section Roster Attendance Summary listing each student in the chosen section and what types of attendance marks that student has received. The columns are based on the attendance codes that have been set up for the school  $(AE = Absent$ Excused, etc.). There is also a **Total Absent** column and a **Tardy** column. *Generating the Blank Spreadsheet Report*  1. Select the **Blank Spreadsheet** report. A gray screen will appear, listing the students in this section and a check mark next to each name. 2. Select the students to show on the report, by putting a checkmark by each student's name. Every student is checked by default. 3. Click the **Generate Report** button. The report will open in a PDF (Adobe) format, listing each student on the y-axis and blank 1201-4 Medieval History 11 Page 1 of 2 column headers on the x-axis. *Generating the Missing Assignments Report*  1. Select the **Missing Assignments** report. 2. Select or unselect the **Grade Summary** (overall percentage) or **Group Summary**  (percentage by group) or both. 3. Select the **Grade Detail** option to show the letter grade. Unselect this option to not show the letter grade. 4. Select which items to show of the **Assignment Properties**. Options are *Name, Score, Group Name, Points Possible, Due*  Course: 1201-4 Medieval History 11<br>Teacher: Norman Conquest **Kathleen Burque**<br>Grade: 11 Student #: 25547 *Date, Percent, Assigned Date, Score Comment* and *Weight.* ester Grade 81.6%  $\begin{array}{cc} 01.6\% & C \\ 73.1\% & D \\ 84\% & C* \end{array}$ Term 1 - Mid-Tri Grade 5. Select **Extra Items** to include on the report: *Parent/Guardian Signature, Attendance Summary,* and *Student-level comments*. 35<br>45<br>25<br>100<br>20<br>20 6. If desired, enter any *Teacher Comments*. These comments will show on each page of

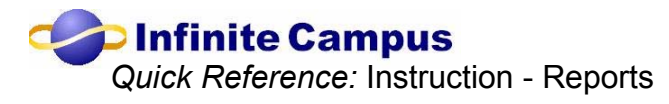

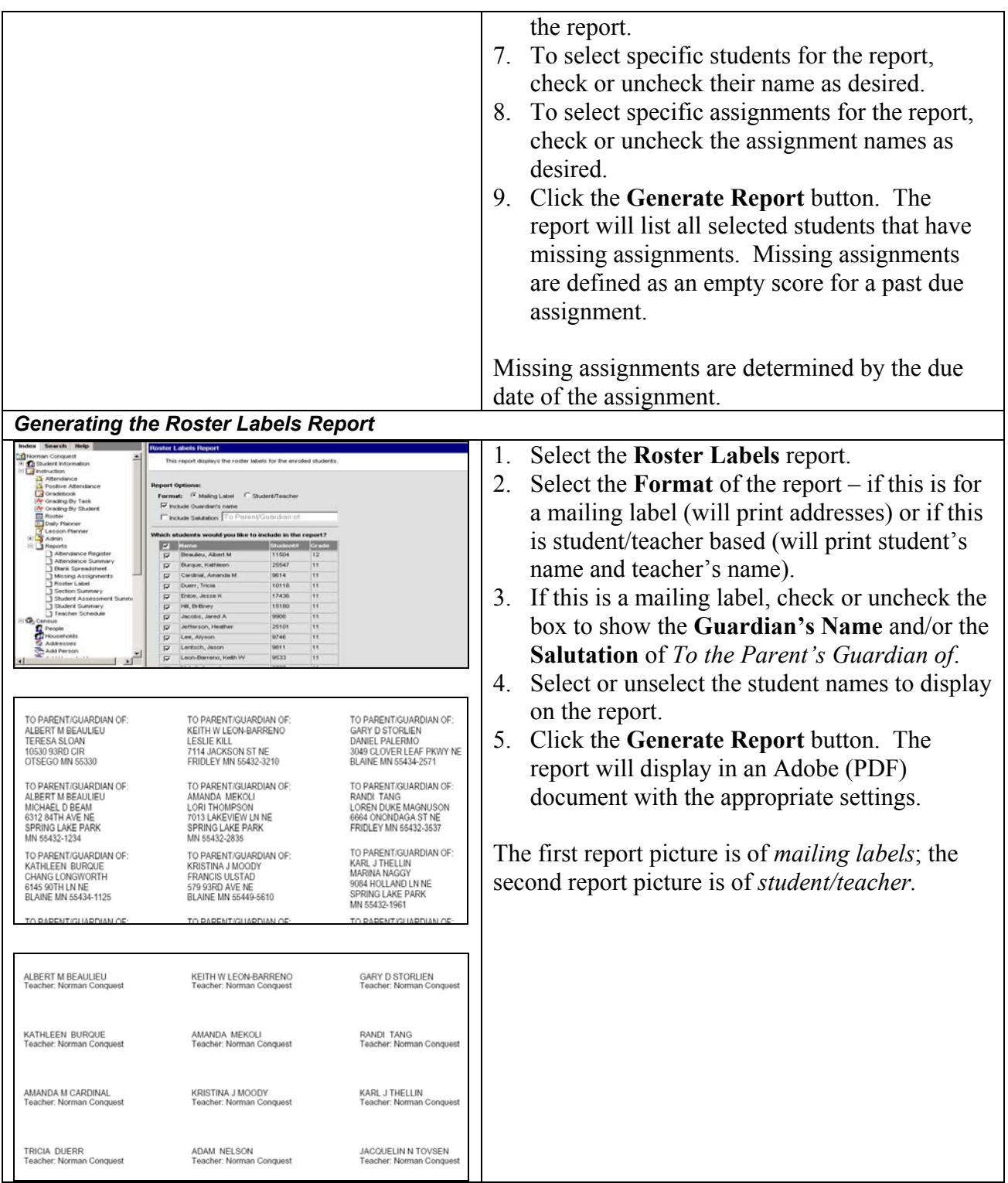

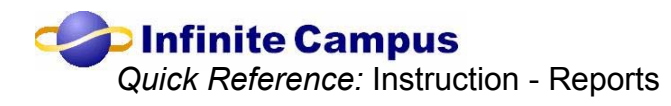

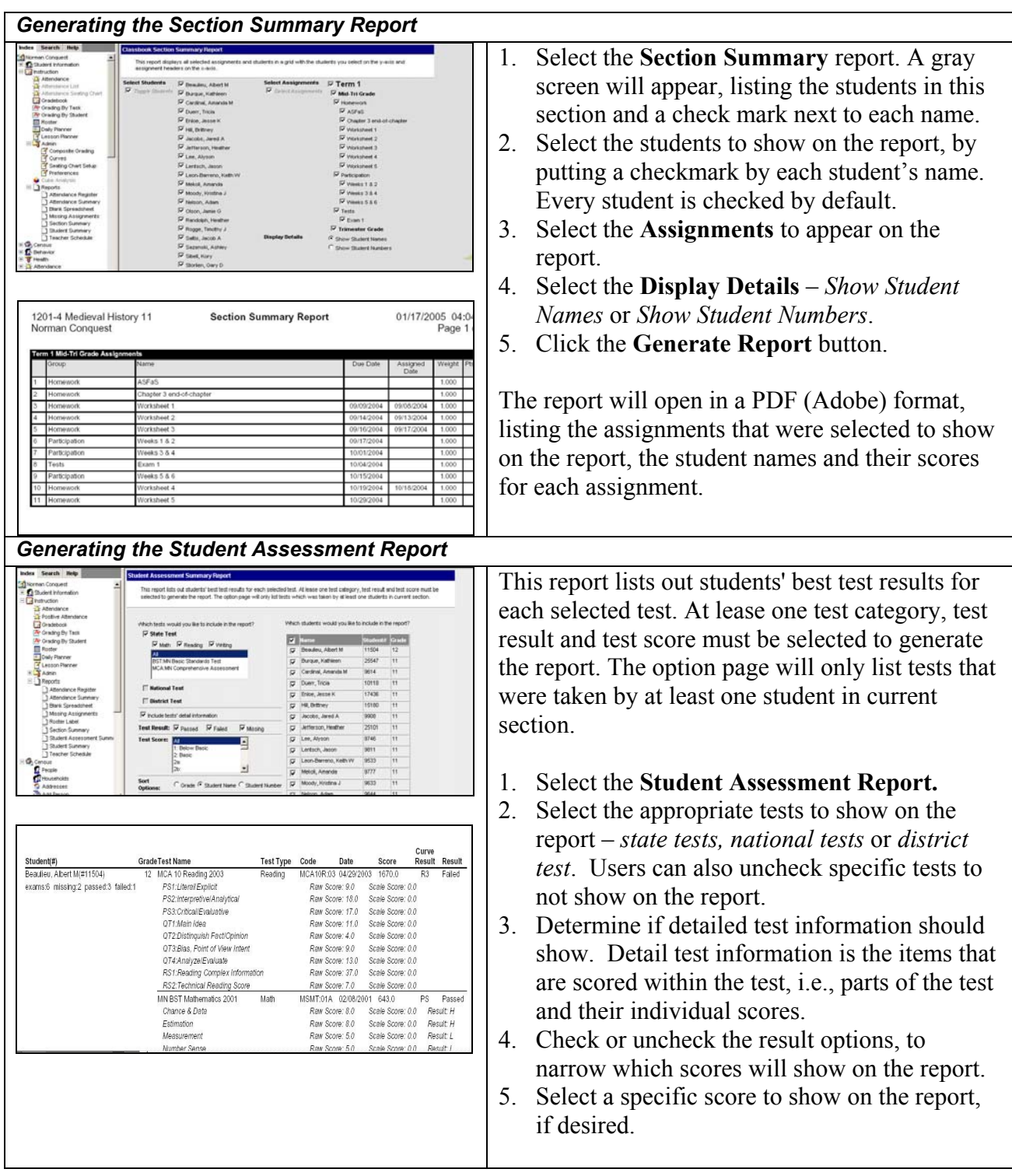

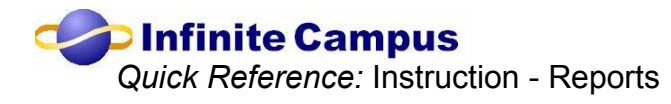

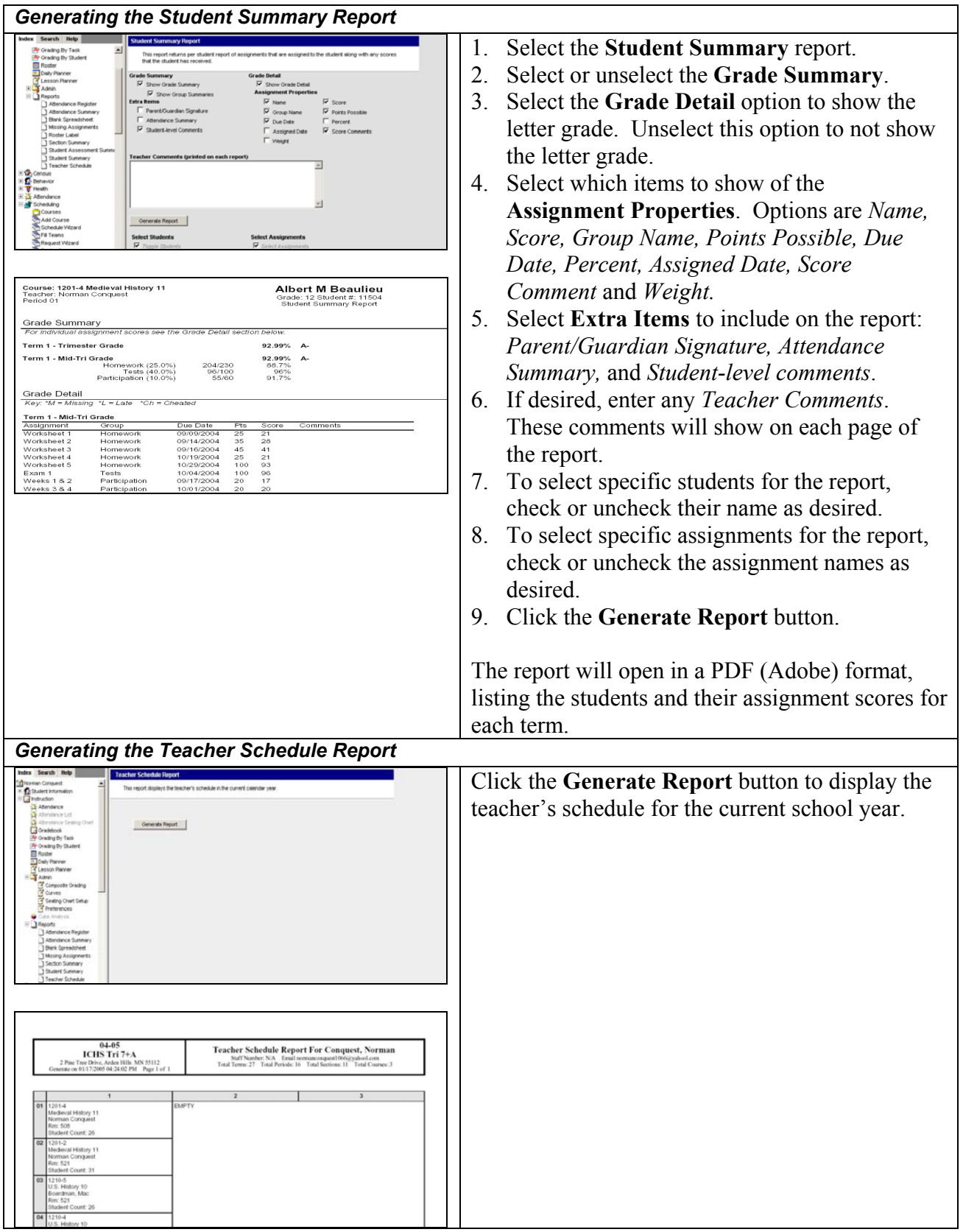